# Thunder 3030S

SSL/TLS アプライアンス製品の暗号設定方法等の調査報告書

# 調査結果詳細

※本書は「SSL/TLS を利用するサーバアプライアンス製品における暗号設定方法等の調査報告書」の 1 部分を取り出したものである。調査の背景、調査方法等は報告書を参考にされたい。

1.x.1 章記載の表 1.x.1-1 暗号設定内容の見方を以下に示す。

#### CipherSuite 選択優先権

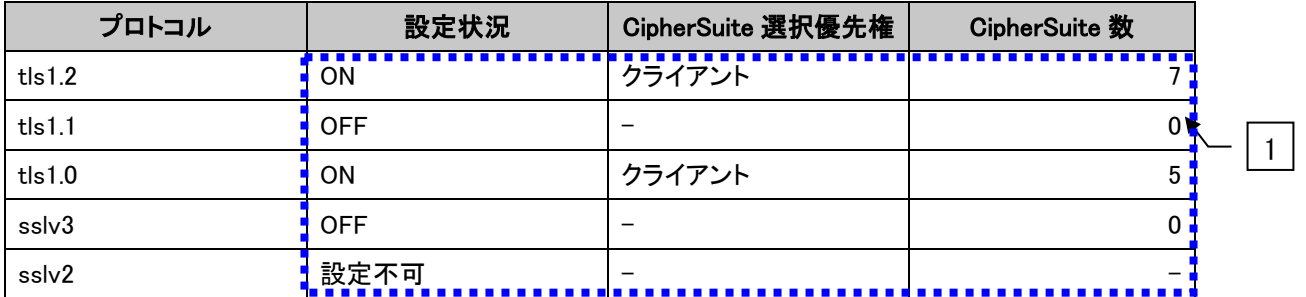

#### ● XXXXXXX で使用可能な暗号スイート

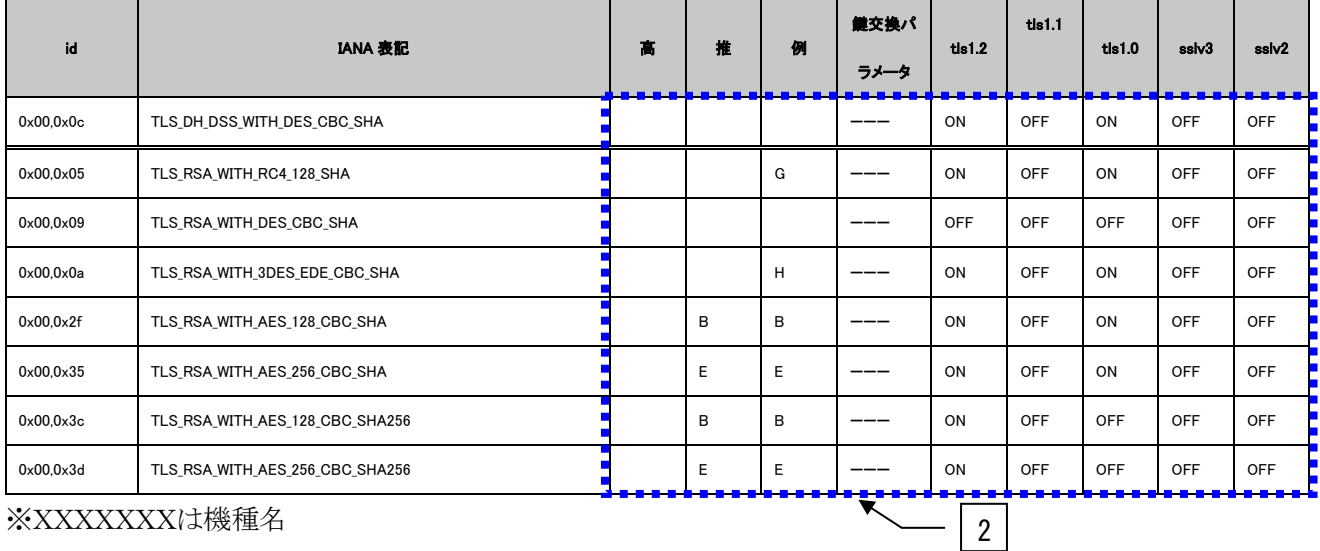

※XXXXXXXは機種名

#### **•** Extension

<span id="page-1-0"></span>

| name                 | id  | tls $1.2$ | tls $1.1$ | tls1.0 | sslv3 | sslv <sub>2</sub> |  |
|----------------------|-----|-----------|-----------|--------|-------|-------------------|--|
| signature_algorithms | 13. | 非対応       |           |        |       |                   |  |
| heartbeat            | 15  | 非対応       | 非対応       | 非対応    |       |                   |  |
|                      |     |           |           |        |       |                   |  |

図 **1-1** 暗号設定内容の表記例

#### 表 **1-1** 暗号設定内容の表の見方

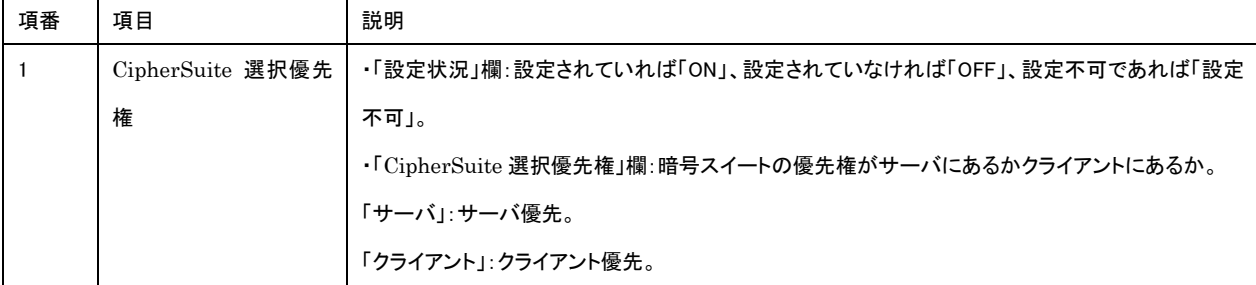

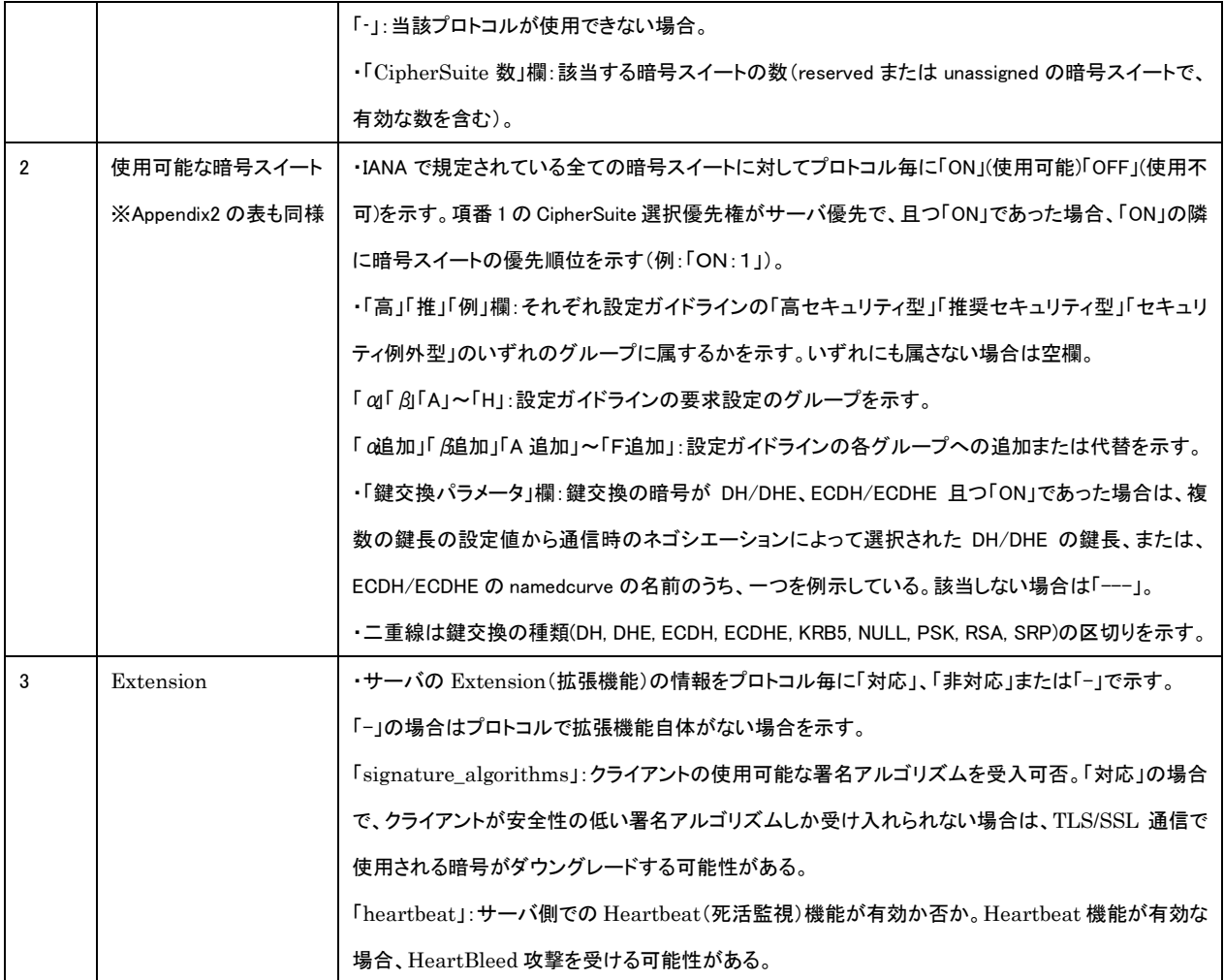

※項番は図 [1-1](#page-1-0) 中の番号。

## 1.1. A10 ネットワークス Thunder シリーズ

本章では、Thunder 3030S について調査した結果を示す。

なお、サーバ証明書は、RSA 証明書と ECDSA 証明書が設定可能である。両方の証明書を一つの仮想 サーバに設定した場合、ECDSA 証明書の暗号スイートが優先される。Thunder シリーズは SSL/TLS プ ロトコルバージョンおよび暗号スイートの選択が可能である。そのため、[1.1.1](#page-3-0) [デフォルトでの暗号設定](#page-3-0) [内容の調査お](#page-3-0)よび、[1.1.3](#page-11-0) [暗号設定内容と設定ガイドラインでの設定要求との差分の調査・分析を](#page-11-0) (1) RSA 証明書設定時、(2) ECDSA 証明書設定時に分けて記載する。

#### <span id="page-3-0"></span>**1.1.1.** デフォルトでの暗号設定内容の調査

(1) RSA 証明書設定時

#### 表 **1.1.1-1** 暗号設定内容(デフォルト、**RSA** 証明書設定時)

● CipherSuite 選択優先権

| プロトコル  | プロトコル設定状況  | CipherSuite 選択優先権 | <b>CipherSuite 数</b> |
|--------|------------|-------------------|----------------------|
| tls1.2 | <b>ON</b>  | クライアント            | 13                   |
| tls1.1 | <b>ON</b>  | クライアント            |                      |
| tls1.0 | <b>ON</b>  | クライアント            | 6                    |
| sslv3  | <b>OFF</b> |                   |                      |
| sslv2  | 設定不可       |                   |                      |

● A10 ネットワークス Thunder 3030S で使用可能な暗号スイート

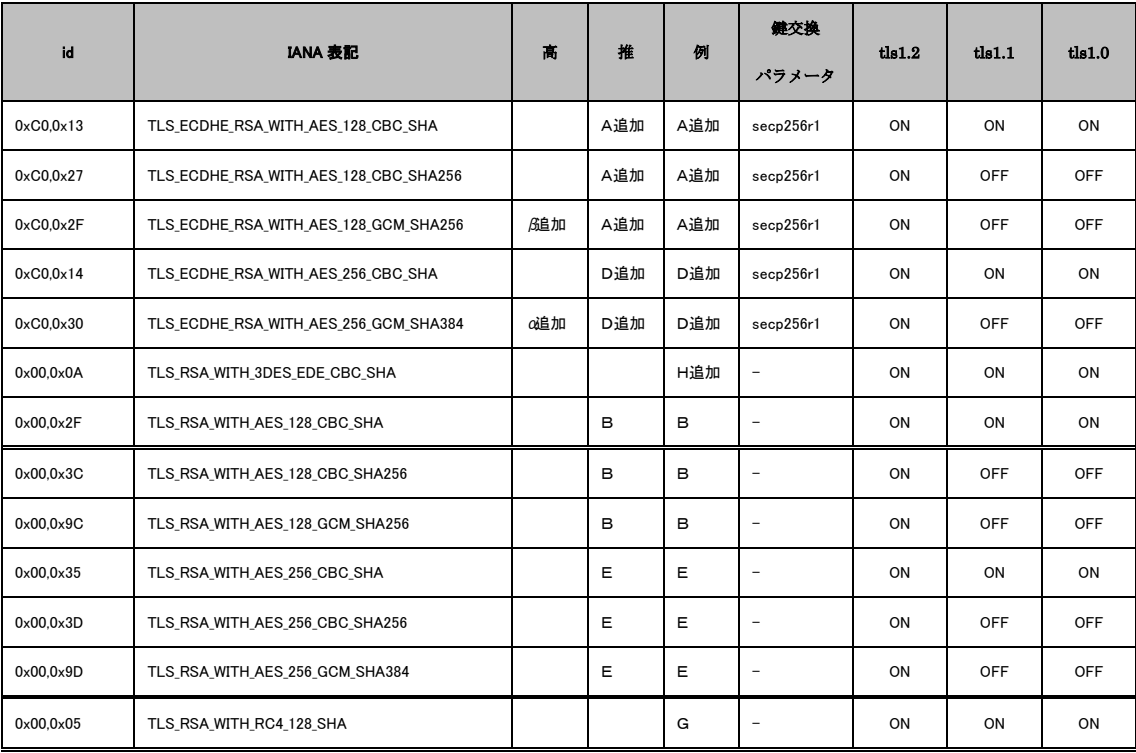

#### **•** Extension

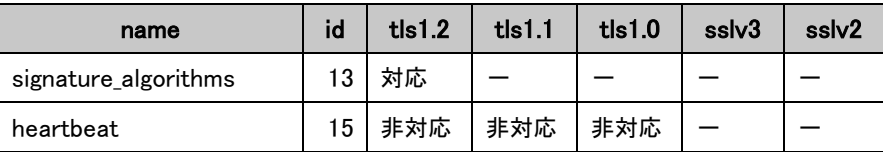

#### (2) ECDSA 証明書設定時

# 表 **1.1.1-2** 暗号設定内容(デフォルト、**ECDSA** 証明書設定時)

● CipherSuite 選択優先権

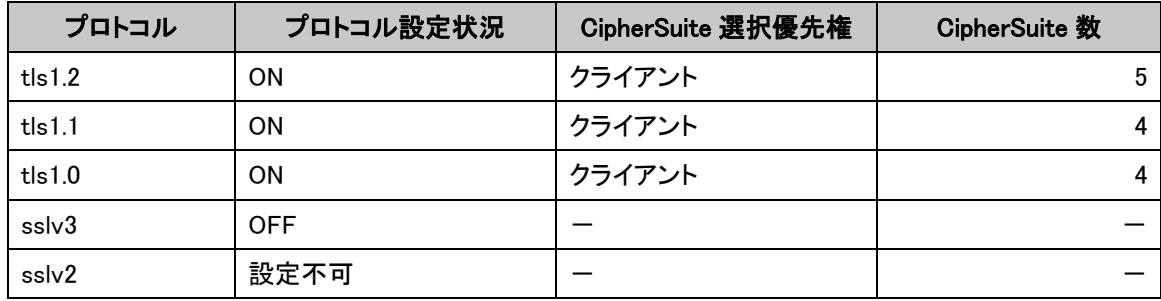

## ● A10 ネットワークス Thunder 3030S で使用可能な暗号スイート

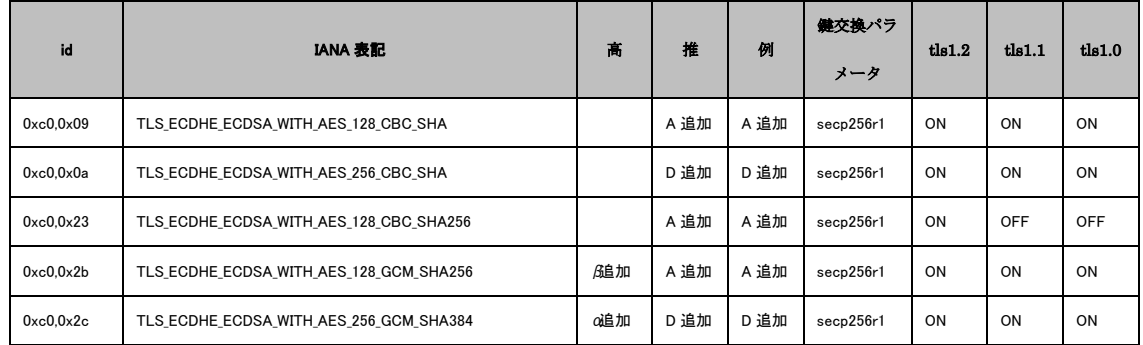

#### Extension

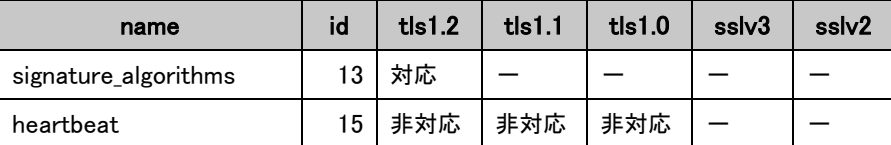

**1.1.2.** 暗号設定方法の調査

I. プロトコルバージョンの指定方法

- A) ターミナルソフトより機器にログインし、コンフィグレーションモードに入る。
- B) 対象のクライアント SSL テンプレート名を入力し、テンプレート設定モードに入る。
- C) 「version」コマンドにてセキュリティバージョンを設定する。

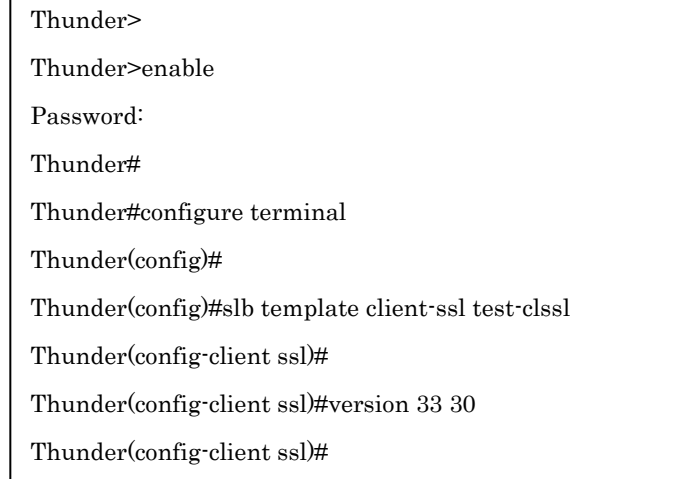

※セキュリティバージョンと設定値の対応は下記の通り。

30: SSLv3.0

 $\Gamma$ 

- 31: TLSv1.0
- 32: TLSv1.1
- 33: TLSv1.2

#### II. 暗号スイートの指定方法

# A) ブラウザで管理画面にログインし、「ADC」ー「テンプレート」をクリックする。

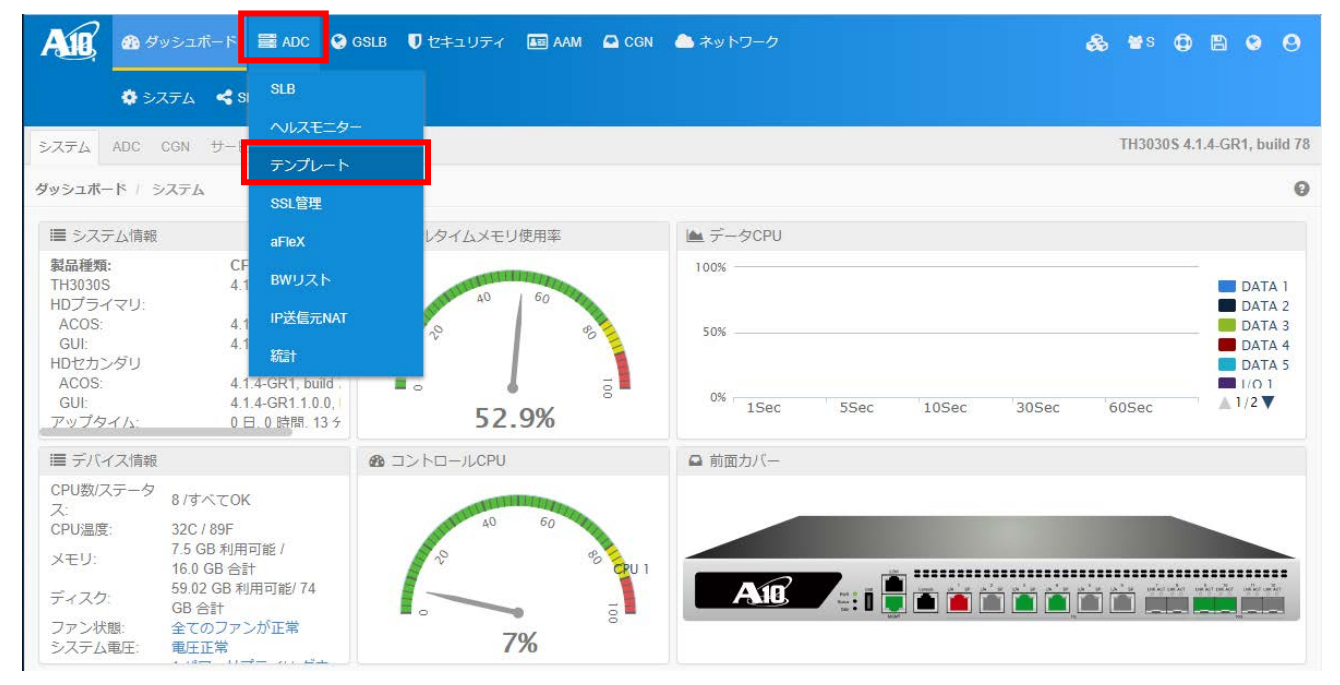

図 **1.1.2-1 Thunder** 管理画面

B) SLB テンプレート一覧画面が表示されたら「SSL」をクリックする。

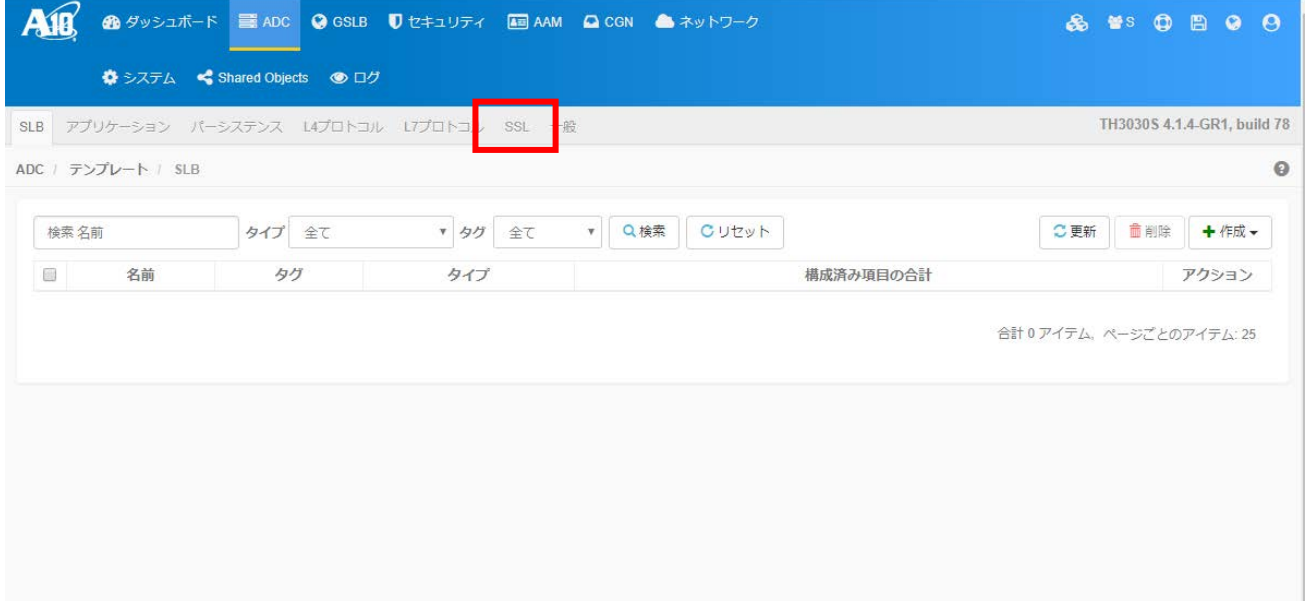

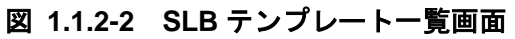

C) SSL テンプレートー覧画面が表示されたら「作成」ー 「SSL 暗号」をクリックする。

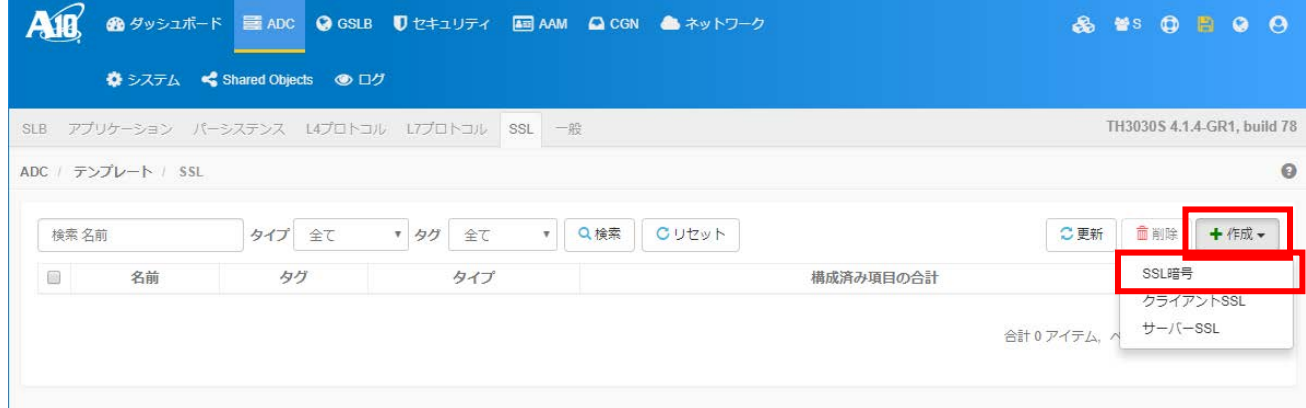

図 **1.1.2-3 SSL** テンプレート一覧画面

- D) SSL サイファーテンプレート画面が表示されたら、「名前」欄に名前を入力する。
- E) 「追加」ボタンを押下し暗号リストを追加し、SSL スイートをドロップダウンリストから選択し、 「プライオリティ」欄で優先度を入力してからフロッピーディスクのアイコンを押下し確定する。
- F) さらに追加で暗号スイートを増やしたい場合は E)の手順を繰り返し、追加し終えたら「はい」ボタ ンを押下する。

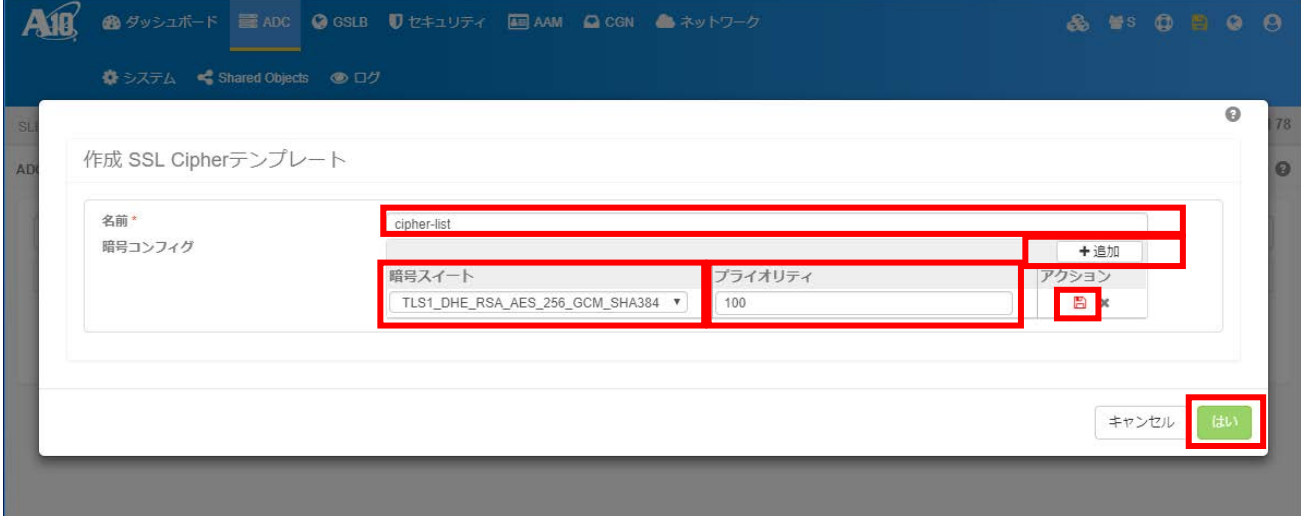

図 **1.1.2-4 SSL** サイファーテンプレート画面

G) SSL テンプレート一覧画面で設定したクライアント SSL テンプレートの「編集」をクリックする。

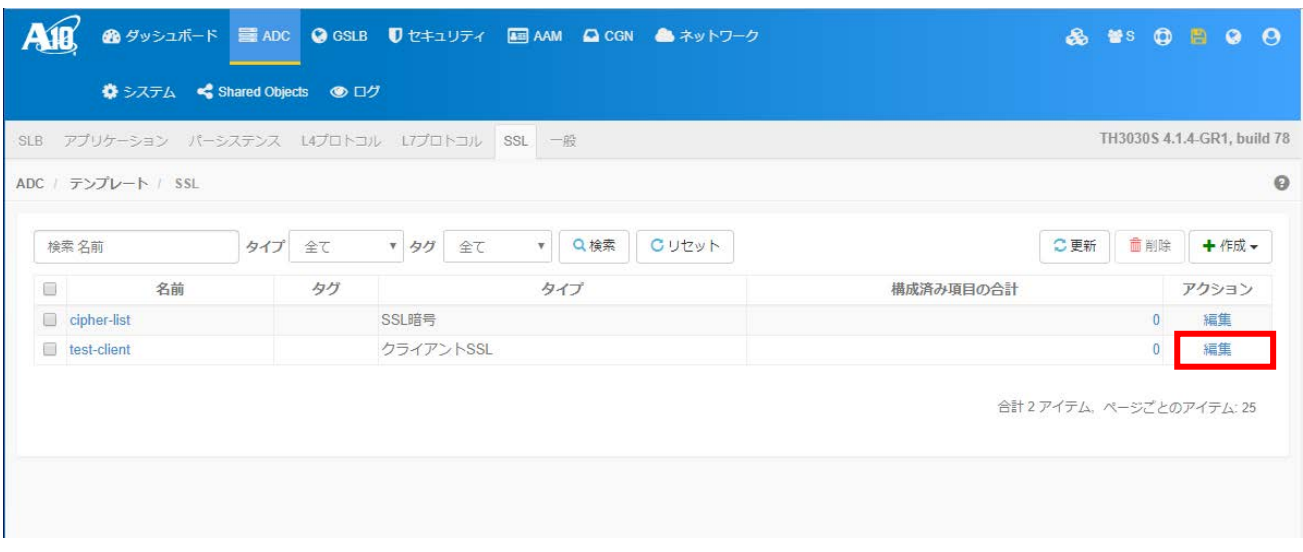

- 図 **1.1.2-5 SSL** テンプレート一覧画面
- H) 「一般的なフィールド」内の「Cipher の選択」で「Cipher テンプレート」のラジオボタンを有効に し、「Cipher テンプレート」のリストで作成した SSL サイファーテンプレート(例:cipher-list)を 選択する。

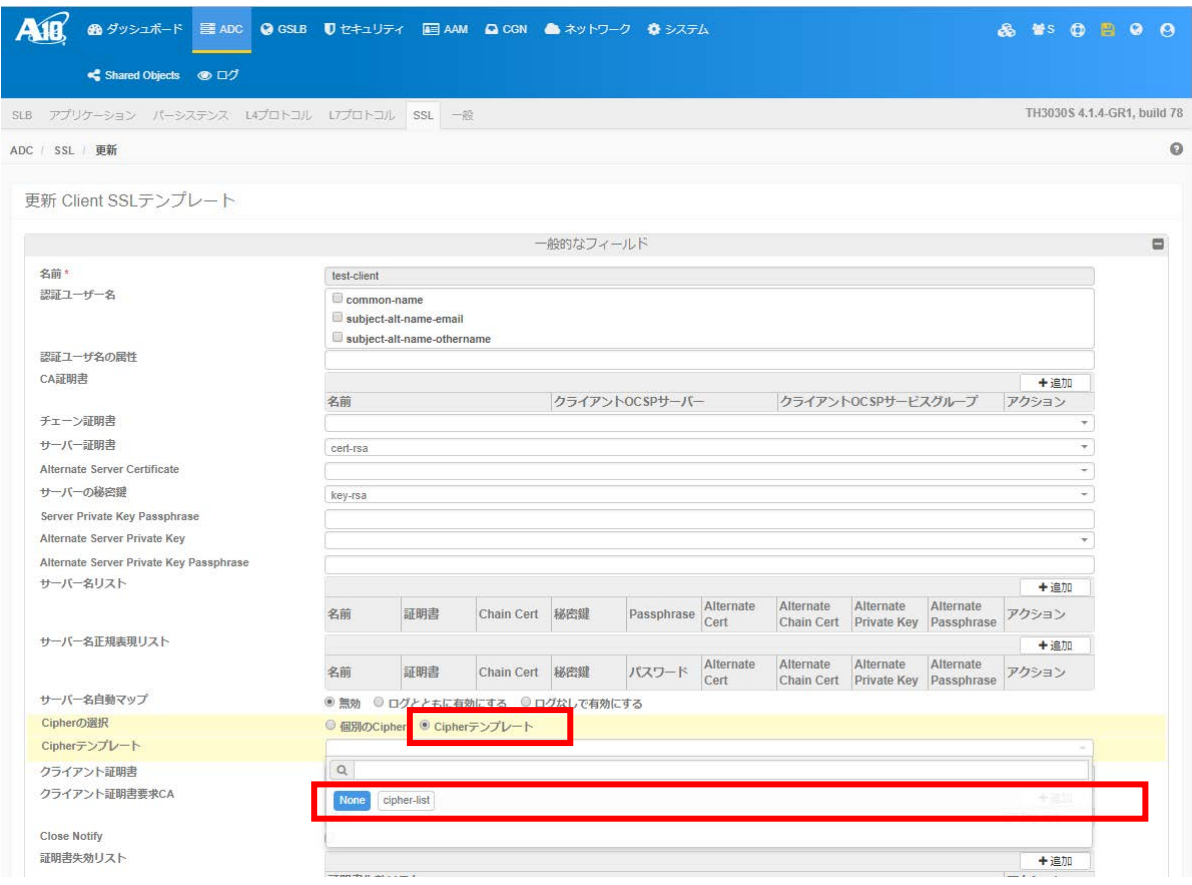

図 **1.1.2-6** クライアント **SSL** テンプレート設定画面

I) 設定が完了したら、画面下部にある「更新」ボタンを押下する。

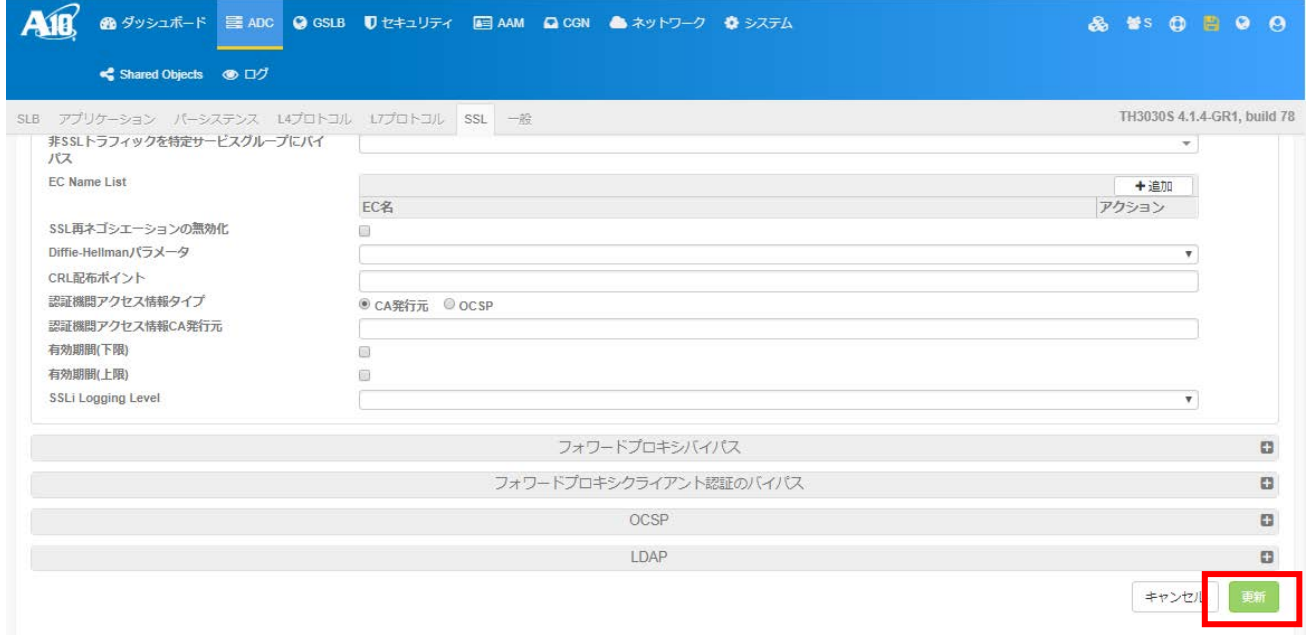

# 図 **1.1.2-7** クライアント **SSL** テンプレート設定画面

J) SSL テンプレート一覧画面に戻るのでフロッピーディスクのアイコンをクリックし、設定を保存す る。

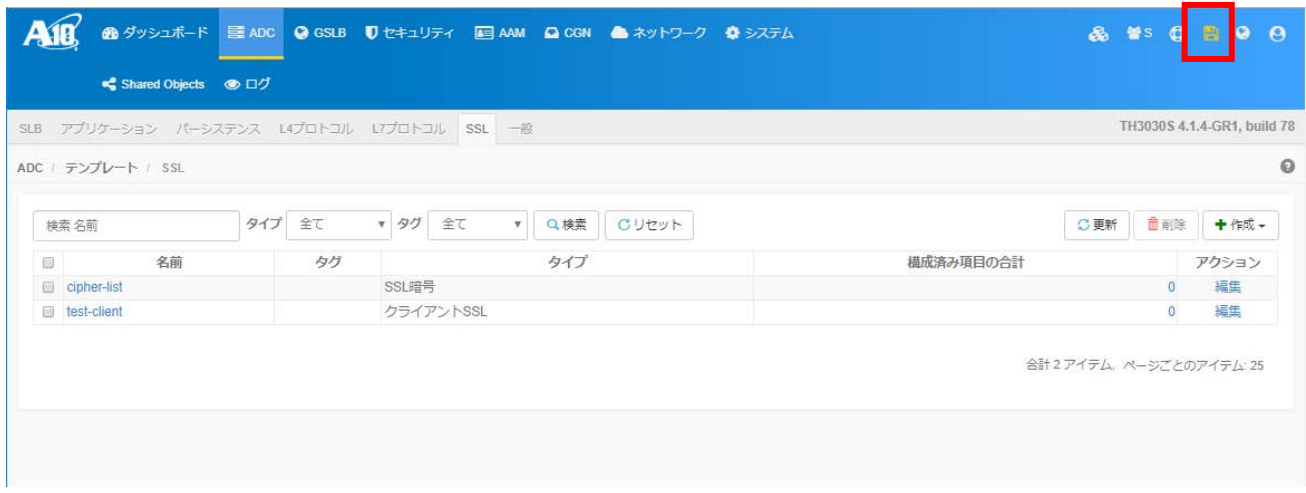

# <span id="page-9-0"></span>図 **1.1.2-8 SSL** テンプレート一覧画面

- III. DH/DHE、ECDH/ECDHE の鍵長の設定方法
- A) クライアント SSL テンプレート画面にて、ECDHE の鍵長は「EC Name list」欄の「追加」を押下 し EC 名リストを追加し、EC 名をドロップダウンリストから選択してから、フロッピーディスク のアイコンをクリックする。

DHE の鍵長は「Diffie-Hellman パラメータ」欄のドロップダウンリストより選択する。

B) 選択し終えたら画面下部の「更新」ボタンをクリックする。

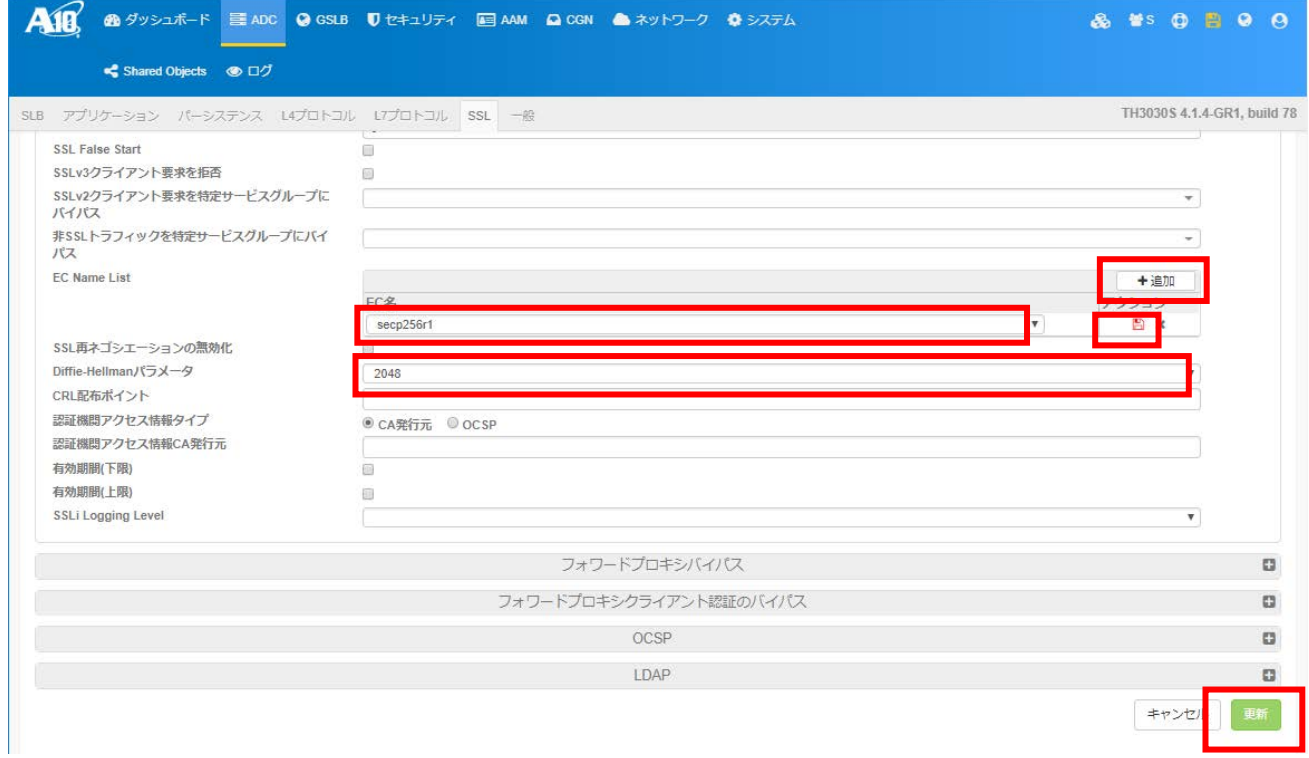

## 図 **1.1.2-9** クライアント **SSL** テンプレート画面

- C) 図 1.1.2-8 SSL [テンプレート一覧画面に](#page-9-0)戻るのでフロッピーディスクのアイコンをクリックし、 設定を保存する。
- IV. サーバクライアントの優先順位の設定 既定は、クライアント優先である。 SSL サイファーテンプレートを設定した場合、サーバ優先となる。
- V. 暗号スイートの優先順位の設定 SSL サイファーテンプレートを設定した場合にのみ、リストに設定された暗号スイートのプライオリ ティの値が高いものから優先順位が設定される。
- VI. Extension の設定 設定方法なし。

## <span id="page-11-0"></span>**1.1.3.** 暗号設定内容と設定ガイドラインでの設定要求との差分の調査・分析

#### 1.1.3.1. 高セキュリティ型

(1) RSA 証明書設定時

暗号スイート、プロトコルバージョン、DH/DHE,ECDH/ECDHE の鍵長を具体的に設定する方法によっ て、設定ガイドラインの高セキュリティ型に設定(準拠)することができる。

- ① プロトコルバージョン、暗号スイート、**DH/DHE**、**ECDH/ECDHE** の鍵長がもっとも設定ガイドライ ンの設定要求に準拠した設定
- I. プロトコルバージョン プロトコルバージョン設定により TLS1.2 のみ有効にする。
- II. 暗号スイート

<span id="page-11-1"></span>SSL サイファーテンプレートで暗号スイートを設定する際にプライオリティの値を表 [1.1.3.1-1](#page-11-1) [暗号スイートの設定](#page-11-1)(高セキュリティ型、RSA 証明書設定時)の様に設定する。

表 **1.1.3.1-1** 暗号スイートの設定**(**高セキュリティ型、**RSA** 証明書設定時**)**

| プライオ<br>リティ | 暗号スイート                            |
|-------------|-----------------------------------|
| 100         | TLS1_DHE_RSA_AES_256_GCM_SHA384   |
| 100         | TLS1_ECDHE_RSA_AES_256_GCM_SHA384 |
| 90          | TLS1_DHE_RSA_AES_256_GCM_SHA384   |
| 90          | TLS1_ECDHE_RSA_AES_256_GCM_SHA384 |
|             |                                   |

- III. DH/DHE、ECDH/ECDHE の鍵長 DH/DHE: 2048 を設定する。 ECDH/ECDHE:secp384r1 もしくは secp256r1 を設定する。
- IV. サーバクライアントの優先順位の設定 サーバ優先となる。
- V. 暗号スイートの優先順位の設定 II.暗号スイートで設定した結果による。
- VI. Extension の設定 設定できない。

- I. プロトコルバージョン 差分なし。
- II. 暗号スイート

差分なし。

高セキュリティ型に含まれる暗号スイート 12 個のうち、4 個の暗号スイートの使用が可能である。 使用可能な 4 個の暗号スイートの優先順位は、設定ガイドラインの高セキュリティ型の順位と同じ である。なお、設定ガイドラインのグループ内の優先順位は考慮しない。

III. DH/DHE、ECDH/ECDHE の鍵長

差分なし

#### (2) ECDSA 証明書設定時

暗号スイート、プロトコルバージョン、DH/DHE,ECDH/ECDHE の鍵長を具体的に設定する方法によっ て、設定ガイドラインの高セキュリティ型に設定(準拠)することができる。

- ① プロトコルバージョン、暗号スイート、**DH/DHE**、**ECDH/ECDHE** の鍵長がもっとも設定ガイドライ ンの設定要求に準拠した設定
- I. プロトコルバージョン プロトコルバージョン設定により TLS1.2 のみ有効にする。
- II. 暗号スイート

<span id="page-13-0"></span>SSL サイファーテンプレートで暗号スイートを設定する際にプライオリティの値を表 [1.1.3.1-2](#page-13-0) [暗号スイートの設定](#page-13-0)(高セキュリティ型、ECDSA 証明書設定時)の様に設定する。

#### 表 **1.1.3.1-2** 暗号スイートの設定**(**高セキュリティ型、**ECDSA** 証明書設定時**)**

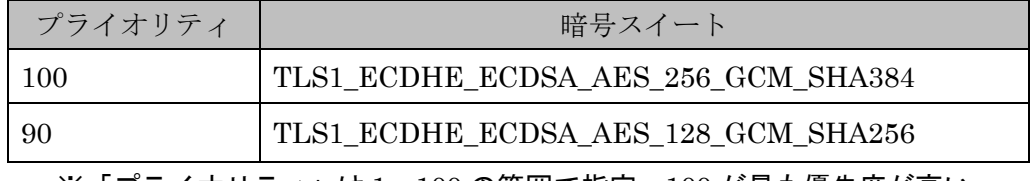

- III. DH/DHE、ECDH/ECDHE の鍵長 ECDH/ECDHE:secp384r1 もしくは secp256r1 を設定する。
- IV. サーバクライアントの優先順位の設定 サーバ優先となる。
- V. 暗号スイートの優先順位の設定 II.暗号スイートで設定した結果による。
- VI. Extension の設定 設定できない。

- I. プロトコルバージョン 差分なし。
- II. 暗号スイート

差分なし。

高セキュリティ型に含まれる暗号スイート 12 個のうち、2 個の暗号スイートの使用が可能である。 使用可能な 2 個の暗号スイートの優先順位は、設定ガイドラインの高セキュリティ型の順位と同じ である。なお、設定ガイドラインのグループ内の優先順位は考慮しない。

III. DH/DHE、ECDH/ECDHE の鍵長

差分なし

## 1.1.3.2. 推奨セキュリティ型

(1) RSA 証明書設定時

暗号スイート、プロトコルバージョン、DH/DHE,ECDH/ECDHE の鍵長を具体的に設定する方法に よって、設定ガイドラインの推奨セキュリティ型に設定(準拠)することができる。

- ① プロトコルバージョン、暗号スイート、**DH/DHE**、**ECDH/ECDHE** の鍵長がもっとも設定ガイドライ ンの設定要求に準拠した設定
- I. プロトコルバージョン プロトコルバージョン設定より TLS1.2、TLS1.1、TLS1.0 のみ有効にする。
- II. 暗号スイート

SSL サイファーテンプレートで暗号スイートを設定する際にプライオリティの値を表 [1.1.3.2-1](#page-15-0) 暗号スイートの設定([推奨セキュリティ型、](#page-15-0)RSA 証明書設定時)の様に設定する。

<span id="page-15-0"></span>

| プライオリティ | 暗号スイート                            |
|---------|-----------------------------------|
| 100     | TLS1_DHE_RSA_AES_128_GCM_SHA256   |
| 100     | TLS1_DHE_RSA_AES_128_SHA256       |
| 100     | TLS1_DHE_RSA_AES_128_SHA          |
| 100     | TLS1_ECDHE_RSA_AES_128_GCM_SHA256 |
| 100     | TLS1_ECDHE_RSA_AES_128_SHA256     |
| 100     | TLS1_ECDHE_RSA_AES_128_SHA        |
| 90      | TLS1_RSA_AES_128_GCM_SHA256       |
| 90      | TLS1_RSA_AES_128_SHA256           |
| 90      | TLS1_RSA_AES_128_SHA              |
| 80      | TLS1_DHE_RSA_AES_256_GCM_SHA384   |
| 80      | TLS1_DHE_RSA_AES_256_SHA256       |
| 80      | TLS1_DHE_RSA_AES_256_SHA          |
| 80      | TLS1_ECDHE_RSA_AES_256_GCM_SHA384 |
| 80      | TLS1_ECDHE_RSA_AES_256_SHA384     |
| 80      | TLS1_ECDHE_RSA_AES_256_SHA        |
| 70      | TLS1_RSA_AES_256_SHA256           |
| 70      | TLS1_RSA_AES_256_SHA              |

表 **1.1.3.2-1** 暗号スイートの設定**(**推奨セキュリティ型、**RSA** 証明書設定時**)**

- III. DH/DHE、ECDH/ECDHE の鍵長 DH/DHE: 2048 もしくは 1024 を設定する。 ECDH/ECDHE:secp384r1 もしくは secp256r1 を設定する。
- IV. サーバクライアントの優先順位の設定 サーバ優先となる。
- V. 暗号スイートの優先順位の設定 II.暗号スイートで設定した結果による。
- VI. Extension の設定 設定できない。

- I. プロトコルバージョン 差分なし。
- II. 暗号スイート

差分なし。

推奨セキュリティ型に含まれる暗号スイート 64 個のうち、18 個の暗号スイートの使用が可能であ る。使用可能な 18 個の暗号スイートの優先順位は、設定ガイドラインの推奨セキュリティ型の順位 と同じである。

III. DH/DHE、ECDH/ECDHE の鍵長 差分なし。

(2) ECDSA 証明書設定時

暗号スイート、プロトコルバージョン、DH/DHE,ECDH/ECDHE の鍵長を具体的に設定する方法に よって、設定ガイドラインの推奨セキュリティ型に設定(準拠)することができる。

- ① プロトコルバージョン、暗号スイート、DH/DHE、ECDH/ECDHE の鍵長がもっとも設定ガイドライ ンの設定要求に準拠した設定
- I. プロトコルバージョン プロトコルバージョン設定より TLS1.2、TLS1.1、TLS1.0 のみ有効にする。
- II. 暗号スイート

SSL サイファーテンプレートで暗号スイートを設定する際にプライオリティの値を表 [1.1.3.2-2](#page-17-0) 暗号スイートの設定([推奨セキュリティ型、](#page-17-0)ECDSA 証明書設定時)の様に設定する。

表 **1.1.3.2-2** 暗号スイートの設定**(**推奨セキュリティ型、**ECDSA** 証明書設定時**)**

<span id="page-17-0"></span>

| プライオリティ | 暗号スイート                              |
|---------|-------------------------------------|
| 100     | TLS1_ECDHE_ECDSA_AES_128_GCM_SHA256 |
| 100     | TLS1_ECDHE_ECDSA_AES_128_SHA256     |
| 100     | TLS1_ECDHE_ECDSA_AES_128_SHA        |
| 80      | TLS1_ECDHE_ECDSA_AES_256_GCM_SHA384 |
| 80      | TLS1_ECDHE_ECDSA_AES_256_SHA        |

※「プライオリティ」は 1~100 の範囲で指定。100 が最も優先度が高い。

VII. DH/DHE、ECDH/ECDHE の鍵長

ECDH/ECDHE:secp384r1 もしくは secp256r1 を設定する。

- VIII. サーバクライアントの優先順位の設定 サーバ優先となる。
- IX. 暗号スイートの優先順位の設定 II.暗号スイートで設定した結果による。
- X. Extension の設定 設定できない。

I. プロトコルバージョン 差分なし。

## II. 暗号スイート

差分なし。

推奨セキュリティ型に含まれる暗号スイート 64 個のうち、6 個の暗号スイートの使用が可能である。 使用可能な 6 個の暗号スイートの優先順位は、設定ガイドラインの推奨セキュリティ型の順位と同 じである。

IV. DH/DHE、ECDH/ECDHE の鍵長 差分なし。

#### 1.1.3.3. セキュリティ例外型

(1) RSA 証明書設定時

暗号スイート、プロトコルバージョン、DH/DHE,ECDH/ECDHE の鍵長を具体的に設定する方法に よって、設定ガイドラインのセキュリティ例外型に設定(準拠)することができる。

- ① プロトコルバージョン、暗号スイート、DH/DHE、ECDH/ECDHE の鍵長がもっとも設定ガイドライ ンの設定要求に準拠した設定
- I. プロトコルバージョン プロトコルバージョン設定より TLS1.2、TLS1.1、TLS1.0、SSL3.0 のみ有効にする。
- II. 暗号スイート

SSL サイファーテンプレートで暗号スイートを設定する際にプライオリティの値を表 [1.1.3.3-1](#page-19-0) 暗号スイートの設定([セキュリティ例外型、](#page-19-0)RSA 証明書設定時)の様に設定する。

<span id="page-19-0"></span>

| プライオリティ | 暗号スイート                            |
|---------|-----------------------------------|
| 100     | TLS1_DHE_RSA_AES_128_GCM_SHA256   |
| 100     | TLS1 DHE RSA AES 128 SHA256       |
| 100     | TLS1_DHE_RSA_AES_128_SHA          |
| 100     | TLS1_ECDHE_RSA_AES_128_SHA256     |
| 100     | TLS1 ECDHE RSA AES 128 SHA        |
| 90      | TLS1 RSA AES 128 GCM SHA256       |
| 90      | TLS1_RSA_AES_128_SHA256           |
| 90      | TLS1 RSA AES 128 SHA              |
| 80      | TLS1_DHE_RSA_AES_256_GCM_SHA384   |
| 80      | TLS1_DHE_RSA_AES_256_SHA256       |
| 80      | TLS1 DHE RSA AES 256 SHA          |
| 80      | TLS1 ECDHE RSA AES 256 GCM SHA384 |
| 80      | TLS1_ECDHE_RSA_AES_256_SHA        |
| 70      | TLS1_RSA_AES_256_GCM_SHA384       |
| 70      | TLS1_RSA_AES_256_SHA256           |
| 70      | TLS1_RSA_AES_256_SHA              |
| 60      | SSL3 RSA RC4 128 SHA              |
| 50      | SSL3 RSA DES 192 CBC3 SHA         |

表 **1.1.3.3-1** 暗号スイートの設定**(**セキュリティ例外型、**RSA** 証明書設定時**)**

- III. DH/DHE、ECDH/ECDHE の鍵長 DH/DHE: 2048 もしくは 1024 を設定する。 ECDH/ECDHE:secp384r1 もしくは secp256r1 を設定する。
- IV. サーバクライアントの優先順位の設定 サーバ優先となる。
- V. 暗号スイートの優先順位の設定 II.暗号スイートで設定した結果による。
- VI. Extension の設定 設定できない。

- I. プロトコルバージョン 差分なし。
- II. 暗号スイート

差分なし。

推奨セキュリティ型に含まれる暗号スイート 67 個のうち、19 個の暗号スイートの使用が可能であ る。使用可能な 19 個の暗号スイートの優先順位は、設定ガイドラインのセキュリティ例外型の順位 と同じである。

V. DH/DHE、ECDH/ECDHE の鍵長 差分なし。

- (2) ECDSA 証明書及び RSA 証明書(RC4 暗号スイート用)設定時 暗号スイート、プロトコルバージョン、DH/DHE,ECDH/ECDHE の鍵長を具体的に設定する方法によ って、設定ガイドラインのセキュリティ例外型に設定(準拠)することができる。
- ① プロトコルバージョン、暗号スイート、**DH/DHE**、**ECDH/ECDHE** の鍵長がもっとも設定ガイドライ ンの設定要求に準拠した設定
- I. プロトコルバージョン プロトコルバージョン設定より TLS1.2、TLS1.1、TLS1.0、SSL3.0 のみ有効にする。
- II. 暗号スイート

SSL サイファーテンプレートで暗号スイートを設定する際にプライオリティの値を表 [1.1.3.3-2](#page-21-0) 暗号スイートの設定([セキュリティ例外型、](#page-21-0)ECDSA 証明書及び RSA 証明書(RC4 暗号用)設定時)の 様に設定する。

## <span id="page-21-0"></span>表 **1.1.3.3-2** 暗号スイートの設定**(**セキュリティ例外型、**ECDSA** 証明書及び **RSA** 証明書**(RC4** 暗号用**)** 設定時**)**

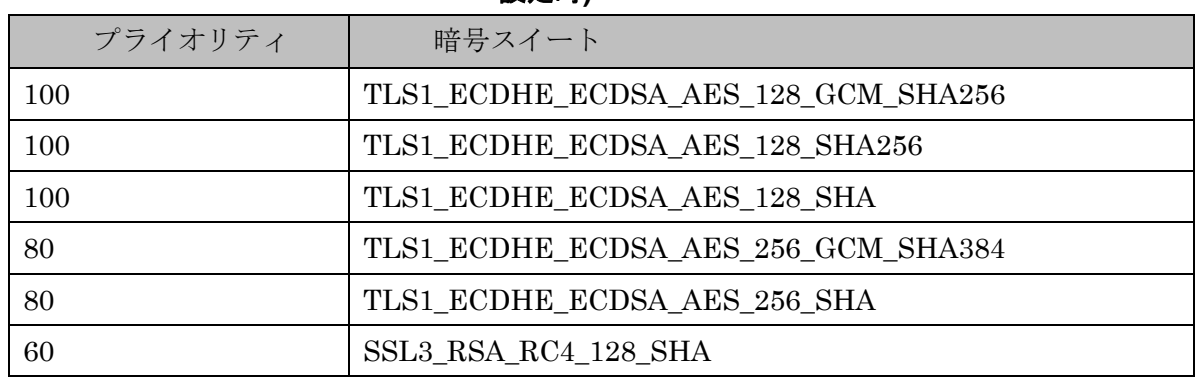

- III. DH/DHE、ECDH/ECDHE の鍵長 ECDH/ECDHE:secp384r1 もしくは secp256r1 を設定する。
- IV. サーバクライアントの優先順位の設定 サーバ優先となる。
- V. 暗号スイートの優先順位の設定 II.暗号スイートで設定した結果による。
- VI. Extension の設定 設定できない。

- I. プロトコルバージョン 差分なし。
- II. 暗号スイート

差分なし。

セキュリティ例外型に含まれる暗号スイート 64 個のうち、7 個の暗号スイートの使用が可能である。 使用可能な 7 個の暗号スイートの優先順位は、設定ガイドラインの推奨セキュリティ型の順位と同 じである。

III. DH/DHE、ECDH/ECDHE の鍵長

差分なし。

付属情報

# ● 製品情報

A10 ネットワークス Thunder 3030S ソフトウェアバージョン: 4.1.4-GR1

# ● 参考情報

A10\_4.1.4-GR1\_CLI.pdf A10\_4.1.4-GR1\_CLI-SLB.pdf